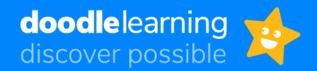

We're pleased to let you know that we're now using Doodle with your child's class!

## <u>A little bit about Doodle</u>

Doodle builds confidence and ability in maths and English by creating every child a personalised work programme tailored to their strengths and weaknesses. Using Doodle for just 10 minutes a day is proven to help children make three months of progress in just one month!

## <u>How to get started</u>

- 1. Watch the following video: <u>https://vimeo.com/506143677</u>
- 2. Download all of the Doodle apps (DoodleMaths, DoodleTables, DoodleEnglish and DoodleSpell) onto an Apple, Android or Amazon device. You can also log in to the Doodle programmes through the website (doodlelearning.com) on laptops and desktops by clicking 'log in' and choosing a programme. Follow the instructions in the video above to log in.
- 3. Use the username and password provided by your child's teacher to log in. You can use the same login details to access all four Doodle programmes.

## Support for parents and carers

- Link your email address to your child's account by logging in, tapping on the arrow icon in the top left-hand corner and selecting Settings > Parent details.
  Or, visit <u>parents.doodlelearning.com</u> and head to Manage > Subscriptions.
- You'll then be able to view your child's progress by visiting <u>parents.doodlelearning.com</u> or downloading the free DoodleConnect app on Apple and Android devices.
- Doodle are running free webinars to help parents get started with the programme. You can access them here: <u>doodlelearning.com/live-webinars-for-parents/</u>

If you have any questions about Doodle, please visit <u>help.doodlelearning.com</u> or click on the green chat icon on the website, Parent Dashboard, or DoodleConnect app to find articles and how-to videos on everything you need to know, or to chat with the helpful Parent Support Team.

Happy Doodling!

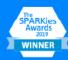

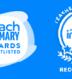

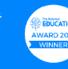

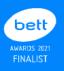

01225 637049

- doodlelearning.com
  - 8 Palace Yard Mews, Bath, BA1 2NH